# How to register for Global Card Access

Global Card Access is an online card management tool that gives you access to your card information whenever, wherever and however you need it. From the dashboard, you can quickly check your credit limit, balance, available credit and recent card activity. Other features like View PIN1, Change PIN, Lock Card and Alerts help you keep your card secure. For added convenience, you can easily view or download your current statement and up to 12 months of historical statements as well as make a payment online2

## Register as a new user for Global Card Access[\(video tutorial\)](https://players.brightcove.net/pages/v1/index.html?accountId=1786718357&playerId=Sk1PhbL9l&videoId=6125946316001&autoplay=true)

*Important: Registration information required varies based on region and account type.*

- 1. Go to: bankofamerica.com/globalcardaccessand choose *Register now.*
- 2. Enter your 16-digit corporate card number and click *Continue.*
- 3. Enter your account information (e.g. expiration date, security code), select a verification option and click *Continue.*

#### Possible verification options:

- **Email:** The email option will send a one-time passcode to the email address provided at the time of account setup. Please confirm that the masked email displayed is an email you can access before continuing.
- **Verification ID:** Available in North America, your verification ID is a code set up by your Program Administrator. If you are unsure of your verification ID, please contact your Program Administrator.
- **Employee ID:** Available in North America only. If you are unsure of your employee ID, please contact your Program Administrator.
- **Date of Birth:** Date of birth is only available to cardholders in EMEA and APAC.
- 4. Create your user ID, passwordand answer three security questions. This information will be used to verify your identity. Click *Continue*.
	- A user ID must be a minimum of 7 characters and a maximum of 50 characters.
	- A password must be a minimum of 8 characters and a maximum of 100 characters and include alphabetic and numeric characters*.* Passwords are case sensitive.
	- EMEA cardholders: The first security question may also be used to verify online purchases made using your EMEA Corporate Card.
- 5. Enter your user information (first name, last name, email address) and click *Submit.*

<sup>1</sup> View PIN is available in North America, EMEA, Australia

<sup>&</sup>lt;sup>2</sup> Payments are only available in North America.

<sup>&</sup>quot;Bank of America" is the marketing name used by certain of the Global Banking and Global Markets businesses of Bank of America Corporation. Lending, other commercial banking activities, and trading in certain financial instruments are performed globally by banking affiliates of Bank of America Corporation, including Bank of America, N.A., Member FDIC. © 2023 Bank of America Corporation. All rights reserved. 5644138

- 6. You will be taken to the Global Card Access login page to sign in with the user credentials you just created. You will also receive an email confirming your enrollment.
- 7. After signing in, accept the Terms and Conditions to complete your registration.

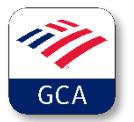

Download the Global Card Access app for on-the-go access.3 Activate a card, check balances, view PIN, lock card, manage alerts or contact customer service quickly and easily. The app is available in all major app stores.

## Frequently Asked Questions

## How long does it take a user to sign up?

The one-time registration process takes just a few minutes. Users register themselves by going to [www.bankofamerica.com/globalcardaccess.](http://www.bankofamerica.com/globalcardaccess)

#### Can Bank of America set up users on their behalf?

No, all users must register themselves on Global Card Access and accept the Terms and Conditions for use of the website. Registration also requires the setup of a user ID and password, which the cardholder must create and memorize.

## Can I register my personal Bank of America credit card(s) on Global Card Access?

No, Global Card Access is for commercial card programs only (Corporate Card, Purchasing Card, Commercial Cardand Virtual Payables). Contact the customer service number on the back of your personal card if you have questions about your personal credit card program.

## Where do I find my verification ID if I do not know it?

Cardholders who don't know their verification IDs can check with their Program Administrator.

#### Why did I receive an error message during registration?

If any of the cardholder information entered when registering is incorrect, you will receive the error message: "We are unable to validate the information you provided." Please confirm accuracy of your information and complete the registration again. If you continue to receive an error message, or are unsure which information is incorrect, call the Cardholder Services number on the back of your card for assistance.

<sup>3</sup>Global Card Access app is not currently available in Turkey and is coming soon to Hong Kong.

"Bank of America" is the marketing name used by certain of the Global Banking and Global Markets businesses of Bank of America Corporation. Lending, other commercial banking activities, and trading in certain financial instruments are performed globally by banking affiliates of Bank of America Corporation, including Bank of America, N.A., Member FDIC. © 2023 Bank of America Corporation. All rights reserved. 5644138

## I am receiving a message that my account has already been registered.

You may have registered your card account in the past. If you cannot remember your user ID, select *Forgot User ID*/*Password* on the login page. Under the Forgot User ID section, enter the email address associated with your Global Card Access account and click *Get User ID*. An email will be sent to you with the user ID(s) corresponding to the email address. If you continue to have trouble, please call the Cardholder Services number on the back of your card for assistance.

#### My password is invalid, what do I do?

If you have forgotten your password, you can reset it by selecting *Forgot User ID/Password* on the login page. Under the Forgot Password section, enter the email address and user ID associated with your account and click *Reset Password*. An email will be sent to the email address you provide with password reset instructions. Cardholder Services can also assist with a password reset, if needed.

#### I never received my one-time passcode email. What should I do?

If you are having problems receiving your one-time passcode via email, the email may have been flagged as Junk Mail (look for anemail from Global Card Access)or the email address on your account could be incorrect. If you are unsure which email is on file, call Cardholder Services using the number on the back of your card, and they can confirm/update the email on file. Remember that there are alternative methods to verify your account beyond one-time passcode, such as verification ID or employee ID.

## Why is the Global Card Access link not working?

If the Global Card Access link is bookmarked, it can occasionally time out. If this happens, close the browser window and re-establish the session by typing the URL: [www.bankofamerica.com/globalcardaccess.](http://www.bankofamerica.com/globalcardaccess)

## In what languages is Global Card Access available?

English, French, Spanish, Italian and German

## For which markets is Global Card Access available?

North America, EMEA, Australia, India, Hong Kong and Singapore.

# Comment s'inscrire à Global Card Access

<span id="page-3-0"></span>Global Card Access est un outil de gestion des cartes en ligne qui vous donne accès aux informations de votre carte quand et où vous en avez besoin. Depuis le tableau de bord, vous pouvez rapidement vérifier votre limite de crédit, votre solde, votre crédit disponible et votre activité récente de carte. D'autres fonctionnalités comme Afficher le code PIN, Changer le code PIN<sup>1</sup>, Verrouiller la carte et Alertes<sup>1</sup> vous aident à sécuriser votre carte. Pour plus de commodité, vous pouvez facilement consulter ou télécharger votre relevé actuel et jusqu'à 12mois d'historique des relevés.

# S'inscrire en tant que nouvel utilisateur à Global Card Access [\(tutoriel](https://players.brightcove.net/pages/v1/index.html?accountId=1786718357&playerId=Sk1PhbL9l&videoId=6125946316001&autoplay=true)  [vidéo\)](https://players.brightcove.net/pages/v1/index.html?accountId=1786718357&playerId=Sk1PhbL9l&videoId=6125946316001&autoplay=true)

*Important: Les informations d'inscription requises varient en fonction de la région et du type de compte.*

- 1. Allez à : bankofamerica.com/globalcardaccess et choisissez *Enregistrer maintenant.*
- 2. Saisissez votre Numéro de carte à 16 chiffres puis cliquez sur *Continuer.*
- 3. Saisissez les informations de votre compte (par ex., date d'expiration, code de sécurité), sélectionnez une option de vérification et cliquez sur *Continuer.*

#### Options de vérification possibles:

- **E-mail :** L'option E-mail enverra un mot de passe unique à l'adresse e-mail fournie lors de la configuration du compte. Veuillez confirmer que l'e-mail masqué affiché est un e-mail auquel vous pouvez accéder avant de continuer.
- **Identifiant de vérification:** Disponible en Amérique du Nord, votre ID de vérification est un code configuré par votre administrateur de programme. Si vous n'êtes pas sur(e) de votre identifiant de vérification, contactez l'administrateur de votre programme.
- **Identifiant d'employé :** Disponibleuniquement en Amérique du Nord. En cas de doute, veuillez contacter l'administrateur du programme de votre entreprise.
- **Date de naissance :** La date de naissance est uniquement disponible pour les titulaires de carte dans la région EMEA et en APAC.
- 4. Créez votre ID utilisateur, votre mot de passe et répondez à trois questions de sécurité. Ces informations seront utilisées afin de vérifier votre identité. Cliquez sur *Continuer*.
	- Votre nom d'utilisateur doit comporter au moins sept caractères et un maximum de 50 caractères.

Global Transaction Services generally conducts business in English and this translation is provided as a courtesy. If there is a conflict between the English language materials and the translation provided to you, the English language materials shall prevail. Please note that future verbal and written communications from the bank may be in English only.

<sup>«</sup> Bank of America » est le nom commercial utilisé par certaines des activités des services bancaires et des marchés mondiaux de Bank of America Corporation. Les activités de prêt, les autres activités bancaires commerciales et les transactions portant sur certains instruments financiers sont effectuées à travers le monde par des sociétés affiliées de Bank of America Corporation, notamment Bank of America, N.A., membre de la FDIC. © 2023 Bank of America Corporation. Tous droits réservés. 5644138

- Un mot de passe doit comporter un minimum de 8 caractères et un maximum de 100caractères et inclure des caractères alphabétiques et numériques*.* Les mots de passe sont sensibles à la casse.
- Titulaires de carte EMEA : La première question de sécurité peut également être utilisée pour vérifier les achats en ligne effectués à l'aide de votre carte d'entreprise EMEA.
- 5. Saisissez vos informations d'utilisateur (prénom, nom, adresse e-mail) et cliquez sur *Soumettre.*
- 6. Vous serez redirigé vers la page de connexion à Global Card Access pour vous connecter avec les informations d'identification de l'utilisateur que vous venez de créer. Vous recevrez également un e-mail confirmant votre inscription.
- 7. Une fois connecté, acceptez les Conditions générales pour terminer votre inscription.

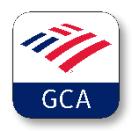

Téléchargez l'application Global Card Access pour accéder à votre compte en déplacement. Vous pourrez activer la carte, vérifier le solde, visualiser votre code PIN, bloquer la carte, gérer les alertes ou contacter le service client rapidement et facilement. L'application est disponible dans tous les principaux App Store.

## Foire aux questions

#### Combien de temps faut-il à un utilisateur pour s'inscrire ?

Le processus d'inscription unique ne prend que quelques minutes. Les utilisateurs s'enregistrent euxmêmes en allant [à l'adresse www.bankofamerica.com/globalcardaccess](http://www.bankofamerica.com/globalcardaccess).

#### Bank of America peut-elle configurer des utilisateurs en leur nom ?

Non, tous les utilisateurs doivent s'inscrire à Global Card Access et accepter les Conditions générales d'utilisation du site Web. L'inscription nécessite également la configuration d'un ID utilisateur et d'un mot de passe, que le titulaire de carte doit créer et mémoriser.

## Puis-je enregistrer ma ou mes carte(s) de crédit personnelles Bank of America sur Global Card Access ?

Non, Global Card Access est uniquement destiné aux programmes de cartes commerciales (carte d'entreprise, carte d'achat, carte commerciale et comptes fournisseurs virtuels). Si vous avez des questions concernant votre programme de carte de crédit personnel, contactez le service client au dos de votre carte personnelle.

Global Transaction Services generally conducts business in English and this translation is provided as a courtesy. If there is a conflict between the English language materials and the translation provided to you, the English language materials shall prevail. Please note that future verbal and written communications from the bank may be in English only.

<sup>«</sup> Bank of America » est le nom commercial utilisé par certaines des activités des services bancaires et des marchés mondiaux de Bank of America Corporation. Les activités de prêt, les autres activités bancaires commerciales et les transactions portant sur certains instruments financiers sont effectuées à travers le monde par des sociétés affiliées de Bank of America Corporation, notamment Bank of America, N.A., membre de la FDIC. © 2023 Bank of America Corporation. Tous droits réservés. 5644138

## Où puis-je trouver mon ID de vérification si je ne le connais pas ?

Les titulaires de carte qui ne connaissent pas leurs identifiants de vérification peuvent vérifier auprès de leur administrateur de programme.

## Pourquoi ai-je reçu un message d'erreur pendant l'inscription ?

Si l'une des informations de titulaire de carte saisies lors de l'inscription est incorrecte, vous recevrez le message d'erreur: « Nous ne sommes pas en mesure de valider les informations que vous avez fournies ». Veuillez confirmer l'exactitude de vos informations et compléter à nouveau l'inscription. Si vous continuez à recevoir un message d'erreur, ou si vous ne savez pas quelles informations sont incorrectes, appelez le numéro des services aux titulaires de carte au dos de votre carte pour obtenir de l'aide.

## Je reçois un message indiquant que mon compte a déjà été enregistré.

Vous avez peut-être enregistré votre compte de carte dans le passé. Si vous ne vous souvenez pas de votre ID utilisateur, sélectionnez *ID utilisateur*/ *mot de passe oublié* sur la page de connexion. Dans la section ID utilisateur oublié, saisissez l'adresse e-mail associée à votre compte Global Card Access et cliquez sur *Obtenir un ID utilisateur*. Un e-mail vous sera envoyé avec le ou les identifiant(s) d'utilisateur correspondant à l'adresse e-mail. Si vous continuez à avoir des problèmes, veuillez appeler le numéro des services aux titulaires de carte au dos de votre carte pour obtenir de l'aide.

## Mon mot de passe est invalide, que dois-je faire ?

Si vous avez oublié votre mot de passe, vous pouvez le réinitialiser en sélectionnant *ID utilisateur / mot de passe oublié* sur la page de connexion. Dans la section Mot de passe oublié, saisissez l'adresse e-mail et l'ID utilisateur associés à votre compte, puis cliquez sur *Réinitialiser le mot de passe*. Un e-mail sera envoyé à l'adresse e-mail que vous avez fournie avec les instructions de réinitialisation du mot de passe. Les services aux titulaires de carte peuvent également vous aider à réinitialiser votre mot de passe, si nécessaire.

## Je n'ai jamais reçu mon e-mail de code d'accès à usage unique. Que dois-je faire ?

Si vous rencontrez des problèmes pour recevoir votre code d'accès à usage unique par e-mail, l'e-mail peut avoir été signalé comme courrier indésirable (recherchez un e-mail de Global Card Access) ou l'adresse e-mail sur votre compte peut être incorrecte. Si vous ne savez pas quel e-mail est enregistré, appelez les Services aux titulaires de cartes en utilisant le numéro au dos de votre carte, et ils peuvent confirmer / mettre à jour l'e-mail enregistré. N'oubliez pas qu'il existe d'autres méthodes pour vérifier votre compte au-delà du code d'accès à usage unique, comme l'ID de vérification ou l'ID d'employé.

## Pourquoi le lien Global Card Access ne fonctionne-t-il pas ?

Si le lien Global Card Access est marqué comme signet, il peut parfois expirer. Si cela se produit, fermez la fenêtre du navigateur et rétablissez la session en tapant l'URL :

[www.bankofamerica.com/globalcardaccess.](http://www.bankofamerica.com/globalcardaccess)

## Dans quelles langues Global Card Access est-il disponible ?

#### Anglais, français, espagnol, italien et allemand.

Global Transaction Services generally conducts business in English and this translation is provided as a courtesy. If there is a conflict between the English language materials and the translation provided to you, the English language materials shall prevail. Please note that future verbal and written communications from the bank may be in English only.

« Bank of America » est le nom commercial utilisé par certaines des activités des services bancaires et des marchés mondiaux de Bank of America Corporation. Les activités de prêt, les autres activités bancaires commerciales et les transactions portant sur certains instruments financiers sont effectuées à travers le monde par des sociétés affiliées de Bank of America Corporation, notamment Bank of America, N.A., membre de la FDIC. © 2023 Bank of America Corporation. Tous droits réservés. 5644138

# Cómo registrarse en Global Card Access

<span id="page-6-0"></span>Global Card Access es una herramienta de gestión de tarjetas en línea que le da acceso a la información de su tarjeta cuando, donde y como la necesite. Desde el panel, podrá comprobar rápidamente su límite de crédito, saldo, crédito disponible y actividad reciente de la tarjeta. Otras funciones, como Ver PIN, Cambiar PIN<sup>1</sup>, Bloquear tarjeta y Alertas<sup>1</sup>, le ayudan a mantener la seguridad de su tarjeta. Para su comodidad, podrá ver o descargar fácilmente su extracto actual y un historial de extractos de hasta 12 meses.

## Registro como nuevo usuario en Global Card Access [\(tutorial en vídeo\)](https://players.brightcove.net/pages/v1/index.html?accountId=1786718357&playerId=Sk1PhbL9l&videoId=6125946316001&autoplay=true)

*Importante: La información de registro requerida varía según la región y el tipo de cuenta.*

- 1. Vaya a bankofamerica.com/globalcardaccess y escoja *Registrar ahora*.
- 2. Introduzca el número de su tarjeta corporativa, que consta de 16 dígitos, y haga clic en *Continuar*.
- 3. Introduzca la información de su cuenta (p. ej., fecha de caducidad, código de seguridad), seleccione una opción de verificación y haga clic en *Continuar*.

#### Posibles opciones de verificación:

- **Correo electrónico:** Se envía un código de acceso único a la dirección de correo electrónico proporcionada en el momento de la configuración de la cuenta. Confirme antes de continuar que la dirección de correo electrónico enmascarada que se muestra es una dirección electrónica a la que tiene acceso.
- **ID de verificación:** Opción disponible en Norteamérica;se trata de un código configurado por su administrador del programa. Si no está seguro de cuál es su ID de verificación, póngase en contacto con el administrador del programa.
- **ID de empleado:**Opción disponible solo en Norteamérica. Si no está seguro de cuál es su ID de empleado, póngase en contacto con el administrador del programa.
- **Fecha de nacimiento:** Opción disponible solo para titulares de tarjetas de la regiónEMEA y la región APAC.
- 4. Cree su ID de usuario y contraseña y responda a tres preguntas de seguridad. Esta información se utilizará para verificar su identidad. Haga clic en *Continuar*.
	- El ID de usuario deberá tener un mínimo de siete caracteres y un máximo de 50.
	- La contraseña deberá tener un mínimo de ocho caracteres y un máximo de 100 e incluir caracteres alfabéticos y numéricos*.* Para las contraseñas, se diferencia entre mayúsculas y minúsculas.

Global Transaction Services generally conducts business in English and this translation is provided as a courtesy. If there is a conflict between the English language materials and the translation provided to you, the English language materials shall prevail. Please note that future verbal and written communications from the bank may be in English only.

<sup>&</sup>quot;Bank of America" es la denominación comercial utilizada por ciertos negocios de banca mundial y mercados mundiales de Bank of America Corporation. Los préstamos, otras actividades bancarias comerciales y la comercialización de determinados instrumentos financieros los realizan, de manera internacional, filiales bancarias de Bank of America Corporation, entre las que se incluye Bank of America, N.A., miembro de la FDIC (Corporación Federal de Seguro de Depósitos). © 2023 Bank of America Corporation. Todos los derechos reservados. 5644138

- Titulares de tarjeta de la región EMEA: Puede que la primera pregunta de seguridad también se utilice para verificar las compras en línea con una Tarjeta corporativa EMEA.
- 5. Introduzca su información de usuario (nombre, apellidos, dirección de correo electrónico) y haga clic en *Enviar*
- 6. Se le dirigirá a la página de inicio de sesión de Global CardAccess para que inicie sesión con las credenciales de usuario que acaba de crear. Además, recibirá un correo electrónico de confirmación.
- 7. Una vez que haya iniciado sesión, acepte los términos y condiciones para completar el registro.

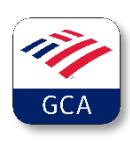

Descargue la aplicación Global Card Access para obtener acceso desde cualquier lugar. Podra' activar su tarjeta, comprobar saldos, visualizar el pin, bloquear la tarjeta, administrar las notificaciones o ponerse en contacto con el servicio de atención al cliente de forma rápida y sencilla. La aplicación está disponible en las principales tiendas de aplicaciones (app stores).

# Preguntas frecuentes

## ¿Cuánto tarda un usuario en registrarse?

El proceso de registro único solo tarda unos minutos. Los usuarios se registran solos en [www.bankofamerica.com/globalcardaccess.](http://www.bankofamerica.com/globalcardaccess)

## ¿Puede Bank of America configurar usuarios en nombre de estos?

No, todos los usuarios deberán registrarse por sí mismos en Global CardAccess y aceptar los Términos y condiciones de uso del sitio web. El registro también exige la configuración de un ID de usuario y una contraseña, que el titular de la tarjeta deberá crear y memorizar.

## ¿Se puede registrar mi tarjeta (o tarjetas) de crédito personal de Bank of America en Global Card Access?

No, Global CardAccess está destinada solo a programas de tarjetas comerciales (Tarjeta corporativa, Tarjeta para compras, Tarjeta comercial y Cuentas por pagar virtuales). Póngase en contacto con el número de atención al cliente que aparece en el reverso de la tarjeta personal si tiene dudas sobre el programa de su tarjeta de crédito personal.

## ¿Dónde me pueden indicar cuál es mi ID de verificación si no lo sé?

Si usted es titular de una tarjeta y no sabe cuál es su ID de verificación, consulte al administrador del programa.

Global Transaction Services generally conducts business in English and this translation is provided as a courtesy. If there is a conflict between the English language materials and the translation provided to you, the English language materials shall prevail. Please note that future verbal and written communications from the bank may be in English only.

"Bank of America" es la denominación comercial utilizada por ciertos negocios de banca mundial y mercados mundiales de Bank of America Corporation. Los préstamos, otras actividades bancarias comerciales y la comercialización de determinados instrumentos financieros los realizan, de manera internacional, filiales bancarias de Bank of America Corporation, entre las que se incluye Bank of America, N.A., miembro de la FDIC (Corporación Federal de Seguro de Depósitos). © 2023 Bank of America Corporation. Todos los derechos reservados. 5644138

## ¿Por qué me aparece un mensaje de error durante el registro?

Si alguno de los datos del titular de la tarjeta introducidos al registrarse es incorrecto, recibirá el mensaje de error: "No podemos validar la información que ha proporcionado". Compruebe que los datos sean exactos y complete de nuevo el registro. Si continúa recibiendo un mensaje de error o no está seguro/a de qué datos son incorrectos, llame al número de Servicios para titulares de tarjeta, que aparece en el reverso de la tarjeta, para obtener ayuda.

## Me aparece un mensaje que indica que mi cuenta ya se ha registrado.

Puede que registrara su cuenta de tarjeta en el pasado. Si no es capaz de recordar su identificador de usuario, seleccione *¿Olvidó el ID de usuario o la contraseña?* en la página de inicio de sesión. En la sección ¿Olvidó el ID de usuario? introduzca la dirección de correo electrónico asociada a su cuenta de Global CardAccess y haga clic en *Obtener ID de usuaruio*. Se le enviará un mensaje de correo electrónico con el identificador (o los identificadores) de usuario correspondientes a la dirección de correo electrónico. Si sigue teniendo problemas, le rogamos que llame al número de Servicios para titulares de tarjeta, que aparece en el reverso de la tarjeta, para obtener asistencia.

## Mi contraseña no es válida, ¿qué hago?

Si ha olvidado la contraseña, puede restablecerla si selecciona *¿Olvidé el ID de usuario o la contraseña* en la página de inicio de sesión. En la sección ¿Olvidó la contraseña? introduzca la dirección de correo electrónico y el identificador de usuario asociados a su cuenta y haga clic en *Restablecer contraseña*. Se enviará un mensaje de correo electrónico a la dirección de correo electrónico que proporcione con instrucciones para restablecer la contraseña. Si es necesario, en Servicios para titulares de tarjeta también le pueden ayudar a restablecer la contraseña.

## No he recibido ningún mensaje de correo electrónico con la contraseña de un solo uso. ¿Qué debo hacer?

Si tiene problemas para recibir la contraseña de un solo uso por correo electrónico, es posible que el mensaje de correo electrónico se haya marcado como correo no deseado (busque un mensaje remitido por Global CardAccess) o que la dirección de correo electrónico que figura en su cuenta sea incorrecta. Si no está seguro/a de qué dirección de correo electrónico está registrada, llame a Servicios para titulares de tarjeta al número que aparece en el reverso de la tarjeta para que puedan confirmar/actualizar la dirección electrónica registrada. Recuerde que existen otros métodos de verificación de cuenta aparte del código de acceso de un solo uso, como el ID de verificación o el ID de empleado.

## ¿Por qué no funciona el enlace de Global Card Access?

Si el enlace de Global Card Access está incluido en favoritos, puede que en ocasiones se agote el tiempo de espera. Si esto sucede, cierre la ventana del navegador y restablezca la sesión escribiendo la URL [www.bankofamerica.com/globalcardaccess.](http://www.bankofamerica.com/globalcardaccess)

## ¿En qué idiomas está disponible Global Card Access?

En inglés, francés, español, italiano y alemán.

Global Transaction Services generally conducts business in English and this translation is provided as a courtesy. If there is a conflict between the English language materials and the translation provided to you, the English language materials shall prevail. Please note that future verbal and written communications from the bank may be in English only.

"Bank of America" es la denominación comercial utilizada por ciertos negocios de banca mundial y mercados mundiales de Bank of America Corporation. Los préstamos, otras actividades bancarias comerciales y la comercialización de determinados instrumentos financieros los realizan, de manera internacional, filiales bancarias de Bank of America Corporation, entre las que se incluye Bank of America, N.A., miembro de la FDIC (Corporación Federal de Seguro de Depósitos). © 2023 Bank of America Corporation. Todos los derechos reservados. 5644138

# Come registrarsi a Global Card Access

<span id="page-9-0"></span>Global Card Access è uno strumento di gestione delle carte online che Le dà accesso alle informazioni della Sua carta quando, dove e come ne ha bisogno. Dal pannello di controllo può controllare rapidamente il limite di credito, il saldo, il credito disponibile e l'attività recente della carta. Altre funzioni come Visualizza PIN, Modifica PIN<sup>1</sup>, Blocca carta e Avvisi<sup>1</sup> La aiutano a mantenere la Sua carta al sicuro. Per maggiore comodità, può visualizzare o scaricare facilmente il Suo estratto conto attuale e fino a 12 mesi di estratti conto storici.

## Si registri come nuovo utente per Global Card Access [\(video tutorial\)](https://players.brightcove.net/pages/v1/index.html?accountId=1786718357&playerId=Sk1PhbL9l&videoId=6125946316001&autoplay=true)

*Importante: I dati richiesti per la registrazione variano in base alla regione e al tipo di conto.*

- 1. Vada su: bankofamerica.com/globalcardaccesse scelga *Registrati ora.*
- 2. Inserisca il Suo numero di carta aziendale a 16 cifre e faccia clic su *Continua.*
- 3. Inserisca le informazioni del Suo conto (ad es. data di scadenza, codice di sicurezza), selezioni un'opzione di verifica e faccia clic su *Continua.*

#### Possibili opzioni di verifica:

- **E-mail:** L'opzione e-mail invierà un passcode monouso all'indirizzo e-mail fornito al momento della configurazione del conto. Confermi che l'e-mail nascosta visualizzata è un'e-mail a cui è possibile accedere prima di continuare.
- **ID di verifica:** Disponibile in Nord America, l'ID di verifica è un codice impostato dall'Amministratore del programma. Se non conosce il tuo ID di verifica, contatti il Suo Amministratore di programma.
- **ID dipendente:**Disponibile solo in Nord America. Se non conosce il tuo ID dipendente, contatti il Suo Amministratore di programma.
- **Data di nascita:** La data di nascita è disponibile solo per i titolari di carta in EMEA e APAC.
- 4. Crei il Suo ID utente, la password e risponda a tre domande di sicurezza. Queste informazioni saranno usate per verificare la Sua identità. Faccia clic su *Continua*.
	- Un ID utente deve contenere un minimo di 7 ed un massimo di 50 caratteri.
	- Una password deve essere composta da un minimo di 8 caratteri e un massimo di 100 caratteri e deve includere caratteri alfabetici e numerici*.* Le password rilevano la differenza fra maiuscole e minuscole.
	- Titolari di carte EMEA: La prima domanda di sicurezza può essere utilizzata anche per verificare gli acquisti online effettuati utilizzando la Sua carta aziendale EMEA.

Global Transaction Services generally conducts business in English and this translation is provided as a courtesy. If there is a conflict between the English language materials and the translation provided to you, the English language materials shall prevail. Please note that future verbal and written communications from the bank may be in English only.

<sup>&</sup>quot;Bank of America" è il nome commerciale utilizzato da alcune delle attività bancarie globali e dei mercati internazionali di Bank of America Corporation. Il credito, le altre attività bancarie commerciali e la negoziazione di determinati strumenti finanziari vengono eseguiti a livello globale da affiliate bancarie di Bank of America Corporation, tra cui Bank of America, N.A., membro della FDIC. © 2023 Bank of America Corporation. Tutti i diritti riservati. 5644138

- 5. Inserisca le proprie informazioni utente (nome, cognome, indirizzo e-mail) e faccia clic su *Invia*
- 6. Verrà indirizzato alla pagina di accesso a Global Card Access per accedere con le credenziali utente appena create. Riceverà anche un'e-mail di conferma della Sua iscrizione.
- 7. Dopo aver effettuato l'accesso, accetti i Termini e condizioni per completare la registrazione.

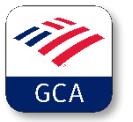

Scarichi l'app Global Card Access per accedere più agevolmente al Suo account. Potrà attivare la carta, controllare il saldo, visualizzare il PIN, bloccare la carta, gestire le notifiche o contattare il servizio clienti in modo rapido e semplice. L'app è disponibile su tutti i principali App Store.

## Domande Frequenti

## Quanto tempo impiega un utente a registrarsi?

Il processo di registrazione una tantum richiede solo pochi minuti. Gli utenti si registrano autonomamente s[u www.bankofamerica.com/globalcardaccess](http://www.bankofamerica.com/globalcardaccess).

## Bank of America può configurare gli utenti per Suo conto?

No, tutti gli utenti devono registrarsi autonomamente su Global Card Access e accettare i Termini e condizioni per l'uso del sito web. La registrazione richiede anche la configurazione di un ID utente e di una password, che il titolare della carta deve creare e memorizzare.

#### Posso registrare le mie carte di credito personali Bank of America su Global Card Access?

No, Global Card Access è solo per i programmi di carte commerciali (carta aziendale, carta acquisti, carta commerciale e debiti commerciali virtuali). Contatti il numero del servizio clienti sul retro della Sua carta personale se ha domande sul programma della Sua carta di credito personale.

#### Dove trovo il mio ID di verifica se non lo conosco?

I titolari di carta che non conoscono i loro ID di verifica possono contattare il loro Amministratore del programma.

#### Perché ho ricevuto un messaggio di errore durante la registrazione?

Se le informazioni del titolare della carta inserite al momento della registrazione non sono corrette, verrà visualizzato il messaggio di errore: "Non siamo stati in grado di convalidare le informazioni fornite." Confermi l'accuratezza delle informazioni e completi nuovamente la registrazione. Se continua a ricevere un messaggio di errore o non è sicuro di quali informazioni non sono corrette, chiami il numero di Cardholder Services sul retro della carta per ricevere assistenza.

Global Transaction Services generally conducts business in English and this translation is provided as a courtesy. If there is a conflict between the English language materials and the translation provided to you, the English language materials shall prevail. Please note that future verbal and written communications from the bank may be in English only.

<sup>&</sup>quot;Bank of America" è il nome commerciale utilizzato da alcune delle attività bancarie globali e dei mercati internazionali di Bank of America Corporation. Il credito, le altre attività bancarie commerciali e la negoziazione di determinati strumenti finanziari vengono eseguiti a livello globale da affiliate bancarie di Bank of America Corporation, tra cui Bank of America, N.A., membro della FDIC. © 2023 Bank of America Corporation. Tutti i diritti riservati. 5644138

## Ricevo un messaggio che mi informa che il mio conto è già stato registrato.

Potrebbe aver registrato il Suo conto carta in passato. Se non ricorda l'ID utente, selezioni *ID utente*/*password dimenticati* nella pagina di accesso. Nella sezione ID utente dimenticato, inserisca l'indirizzo e-mail associato al Suo account Global Card Access e faccia clic su *Ottieni ID utente*. Le verrà inviata un'e-mail con l'ID utente corrispondente all'indirizzo e-mail. Se continua ad avere problemi, chiami il numero dei Servizi per i titolari della carta sul retro della Sua carta per ricevere assistenza.

## La mia password non è valida, cosa devo fare?

Se ha dimenticato la password, può reimpostarla selezionando *ID utente/Password dimenticati*nella pagina di accesso. Nella sezione Password dimenticata, inserisca l'indirizzo e-mail e l'ID utente associati al Suo account e faccia clic su *Reimposta password*. Verrà inviata un'e-mail all'indirizzo fornito con le istruzioni per reimpostare la password. I servizi per i titolari di carta possono anche fornire assistenza per la reimpostazione della password, se necessario.

## Non ho mai ricevuto la mia e-mail con il codice di accesso monouso. Che cosa devo fare?

In caso di problemi con la ricezione del codice di accesso monouso via e-mail, l'e-mail potrebbe essere stata contrassegnata come posta indesiderata (cerchi un'e-mail da Global Card Access) oppure l'indirizzo e-mail sul proprio conto potrebbe non essere corretto. Se non è sicuro di quale e-mail è presente in archivio, utilizzando il numero sul retro della carta, chiami i servizi per i titolari di carta, che possono confermare/aggiornare l'e-mail in archivio. Si ricordi che esistono metodi alternativi per verificare il Suo conto oltre al codice di accesso monouso, come l'ID di verifica o l'ID dipendente.

### Perché il link Global Card Access non funziona?

Se il link Global Card Access è contrassegnato con un segnalibro, occasionalmente può scadere. In questo caso, chiuda la finestra del browser e riavvii la sessione digitando l'URL[:](http://www.bankofamerica.com/globalcardaccess)  [www.bankofamerica.com/globalcardaccess.](http://www.bankofamerica.com/globalcardaccess)

## In quali lingue è disponibile Global Card Access?

Inglese, francese, spagnolo, italiano e tedesco

Global Transaction Services generally conducts business in English and this translation is provided as a courtesy. If there is a conflict between the English language materials and the translation provided to you, the English language materials shall prevail. Please note that future verbal and written communications from the bank may be in English only.

"Bank of America" è il nome commerciale utilizzato da alcune delle attività bancarie globali e dei mercati internazionali di Bank of America Corporation. Il credito, le altre attività bancarie commerciali e la negoziazione di determinati strumenti finanziari vengono eseguiti a livello globale da affiliate bancarie di Bank of America Corporation, tra cui Bank of America, N.A., membro della FDIC. © 2023 Bank of America Corporation. Tutti i diritti riservati. 5644138

# Registrierung für Global Card Access

<span id="page-12-0"></span>Global Card Access ist ein Online-Tool zur Kartenverwaltung, das Ihnen Zugriff auf Ihre Karteninformationen bietet, wann, wo und wie immer Sie sie benötigen. Über das Dashboard können Sie schnell Ihr Kreditlimit, Ihren Saldo, Ihren verfügbaren Kredit und Ihre jüngsten Kartenaktivitäten überprüfen. Andere Funktionen wie "PIN anzeigen", "PIN ändern"<sup>1</sup>, "Karte sperren" und "Warnmeldungen"<sup>1</sup> helfen Ihnen, Ihre Karte zu schützen. Zu Ihrer zusätzlichen Bequemlichkeit können Sie Ihre aktuelle Abrechnung sowie die Abrechnungen der letzten bis zu 12 Monate einfach anzeigen oder herunterladen.

# Als neuer Benutzer für Global Card Access registrieren [\(Video-Tutorial\)](https://players.brightcove.net/pages/v1/index.html?accountId=1786718357&playerId=Sk1PhbL9l&videoId=6125946316001&autoplay=true)

*Wichtig: Die zur Registrierung erforderlichen Informationen unterscheiden sich je nach Region und Art des Kontos.*

- 1. Gehen Sie zu: bankofamerica.com/globalcardaccess und wählen Sie *Jetzt registrieren.*
- 2. Geben Sie Ihre 16-stellige Firmenkartennummer ein und klicken Sie auf *Weiter.*
- 3. Geben Sie Ihre Kontoinformationen ein (z. B. Ablaufdatum, Sicherheitscode), wählen Sie eine Option zur Verifizierung aus und klicken Sie auf *Weiter.*

#### Mögliche Optionen zur Verifizierung:

- **E-Mail:**Die Option "E-Mail" veranlasst den Versand eines einmaligen Passcodes an die E-Mail-Adresse, die bei der Kontoeinrichtung angegeben wurde. Bestätigen Sie bitte, dass die angezeigte maskierte E-Mail-Adresse eine E-Mail-Adresse ist, auf die Sie zugreifen können, bevor Sie fortfahren.
- **Verifizierungs-ID:**Die in Nordamerika verfügbare Verifizierungs-ID ist ein Code, der von Ihrem Programmadministrator erstellt wird. Wenn Sie sich nicht sicher sind, wie Ihre Verifizierungs-ID lautet, wenden Sie sich bitte an Ihren Programmadministrator.
- **Mitarbeiter-ID:** Nur in Nordamerika verfügbar. Wenn Sie sich nicht sicher sind, wie Ihre Mitarbeiter-ID lautet, wenden Sie sich bitte an Ihren Programmadministrator.
- **Geburtsdatum:** Das Geburtsdatum ist nur für Karteninhaber in EMEA und APAC verfügbar.
- 4. Erstellen Sie Ihre Benutzer-ID und Ihr Passwort und beantworten Sie drei Sicherheitsfragen. Mit diesen Informationen wird Ihre Identität verifiziert. Klicken Sie auf *Fortfahren*.
	- Eine Benutzer-ID muss mindestens sieben und darf maximal 50 Zeichen umfassen.

"Bank of America" ist der Marketingname, der von einigen der Geschäftsbereiche der Bank of America Corporation im internationalen Bankenwesen und auf internationalen Märkten verwendet wird. Kredite, andere kommerzielle Bankgeschäfte und der Handel mit bestimmten Finanzinstrumenten werden weltweit von Bankgesellschaften der Bank of America Corporation, einschließlich der Bank of America, N.A., Mitglied der FDIC, durchgeführt. © 2023 Bank of America Corporation. Alle Rechte vorbehalten. 5644138

 $1$  "PIN ändern" und "Warnmeldungen" sind nur in Nordamerika verfügbar.

Global Transaction Services generally conducts business in English and this translation is provided as a courtesy. If there is a conflict between the English language materials and the translation provided to you, the English language materials shall prevail. Please note that future verbal and written communications from the bank may be in English only.

- Ein Passwort muss mindestens acht und darf maximal 100 Zeichen umfassen und muss alphabetische und numerische Zeichen enthalten. Bei Passwörtern ist auf die Groß- und Kleinschreibung zu achten.
- Karteninhaber in EMEA: Die erste Sicherheitsfrage kann auch verwendet werden, um Online-Käufe zu verifizieren, die mit Ihrer EMEA-Firmenkarte getätigt wurden.
- 5. Geben Sie Ihre Benutzerinformationen ein (Vorname, Nachname, E-Mail-Adresse) und klicken Sie auf *Absenden*
- 6. Sie werden zur Anmeldeseite von Global Card Access weitergeleitet, um sich mit den von Ihnen gerade erstellten Zugangsdaten anzumelden. Sie erhalten ferner eine E-Mail, in der Ihre Anmeldung bestätigt wird.
- 7. Wenn Sie ein Kartenkonto haben, akzeptieren Sie die Allgemeinen Geschäftsbedingungen, um Ihre Registrierung abzuschließen.

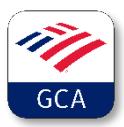

Laden Sie die Global Card Access-App für den mobilen Zugriff herunter. Schnell und einfach eine Karte aktivieren, Guthaben abfragen, PIN einsehen, Karte sperren, Benachrichtigungen verwaltenoder den Kundenservice kontaktieren. Die App ist in allen größeren App Stores verfügbar.

# Häufig gestellte Fragen (FAQ)

## Wie lange dauert es, um sich als Benutzer anzumelden?

Der einmalige Registrierungsprozess dauert nur wenige Minuten. Benutzer registrieren sich selbst, indem sie z[u www.bankofamerica.com/globalcardaccess](http://www.bankofamerica.com/globalcardaccess)gehen.

#### Kann Bank of America Benutzer in ihrem Namen einrichten?

Nein, alle Benutzer müssen sich selbst bei Global Card Access registrieren und die Allgemeinen Geschäftsbedingungen für die Nutzung der Website akzeptieren. Die Registrierung erfordert ferner die Einrichtung einer Benutzer-ID und eines Passworts, die der Karteninhaber erstellen und sich merken muss.

## Kann ich meine privaten Kreditkarten der Bank of America für Global Card Access

## registrieren?

Nein, Global Card Access ist nur für kommerzielle Kartenprogramme (Corporate Card, Purchasing Card, Commercial Card und Virtual Payables) bestimmt. Wenden Sie sich unter der Rufnummer auf der Rückseite Ihrer privaten Karte an den Kundendienst, wenn Sie Fragen zu Ihrem privaten Kreditkartenprogramm haben.

Global Transaction Services generally conducts business in English and this translation is provided as a courtesy. If there is a conflict between the English language materials and the translation provided to you, the English language materials shall prevail. Please note that future verbal and written communications from the bank may be in English only.

"Bank of America" ist der Marketingname, der von einigen der Geschäftsbereiche der Bank of America Corporation im internationalen Bankenwesen und auf internationalen Märkten verwendet wird. Kredite, andere kommerzielle Bankgeschäfte und der Handel mit bestimmten Finanzinstrumenten werden weltweit von Bankgesellschaften der Bank of America Corporation, einschließlich der Bank of America, N.A., Mitglied

der FDIC, durchgeführt. © 2023 Bank of America Corporation. Alle Rechte vorbehalten. 5644138 **[5644138](https://secure.reged.com/AdTrax/submissionoverview/5644138)**

## Wo finde ich meine Verifizierungs-ID, wenn ich sie nicht kenne?

Karteninhaber, die ihre Verifizierungs-IDs nicht kennen, können sich an ihren Programmadministrator.

## Warum habe ich während der Registrierung eine Fehlermeldung erhalten?

Wenn irgendwelche der Karteninhaberinformationen, die während der Registrierung eingegeben wurden, falsch sind, erhalten Sie die Fehlermeldung: "Die von Ihnen angegebenen Daten konnten nicht validiert werden." Bitte überprüfen Sie die Richtigkeit Ihrer Angaben und führen Sie die Registrierung erneut durch. Wenn Sie weiterhin eine Fehlermeldung erhalten oder sich nicht sicher sind, welche Angaben falsch sind, wenden Sie sich bitte unter der auf der Rückseite Ihrer Karte angegebenen Rufnummer an Cardholder Services, um Unterstützung zu erhalten.

## Ich erhalte die Nachricht, dass mein Konto bereits registriert wurde.

Möglicherweise haben Sie Ihr Kartenkonto in der Vergangenheit registriert. Wenn Sie sich nicht an Ihre Benutzer-ID erinnern können, wählen Sie auf der Anmeldeseite *Benutzer-ID*/*Passwort vergessen*. Geben Sie im Abschnitt "Benutzer-ID vergessen" die E-Mail-Adresse ein, die mit Ihrem Global Card Access-Konto verknüpft ist, und klicken Sie dann auf *Benutzer-ID abrufen*. Sie erhalten eine E-Mail, die die Benutzer-ID(s) enthält, die mit der E-Mail-Adresse verbunden ist/sind. Wenn Sie weiterhin Probleme haben, wenden Sie sich bitte unter der auf der Rückseite Ihrer Karte angegebenen Rufnummer an Cardholder Services, um Unterstützung zu erhalten.

## Mein Passwort ist ungültig, was muss ich tun?

Wenn Sie Ihr Passwort vergessen haben, können Sie es zurücksetzen, indem Sie auf der Anmeldeseite Benutzer-ID/Passwort vergessen auswählen. Geben Sie im Abschnitt "Passwort vergessen" die E-Mail-Adresse und Benutzer-ID ein, die mit Ihrem Konto verknüpft sind, und klicken Sie auf *Passwort zurücksetzen*. Eine E-Mail mit Anweisungen zum Zurücksetzen des Passworts wird an die von Ihnen bereitgestellte E-Mail-Adresse gesendet. Cardholder Services kann bei Bedarf auch bei der Passwortrücksetzung behilflich sein.

# Ich habe nie eine E-Mail mit meinem einmaligen Zugangscode erhalten. Was sollte

## ich tun?

Wenn Sie Probleme haben, Ihren einmaligen Zugangscode per E-Mail zu erhalten, könnte die E-Mail eventuell als Junk-Mail markiert worden sein (achten Sie auf eine E-Mail von Global Card Access) oder die E-Mail-Adresse Ihres Kontos könnte falsch sein. Wenn Sie sich nicht sicher sind, welche E-Mail-Adresse erfasst wurde, wenden Sie sich bitte unter der auf der Rückseite Ihrer Karte angegebenen Rufnummer an Cardholder Services, um die erfasste E-Mail-Adresse bestätigen/aktualisieren zu lassen. Denken Sie daran, dass es alternative Methoden zum einmaligen Zugangscode gibt, um Ihr Konto zu verifizieren, wie z. B. Ihre Verifizierungs-ID oder Mitarbeiter-ID.

## Warum funktioniert der Global Card Access-Link nicht?

Wenn der Global Card Access-Link zu den Lesezeichen hinzugefügt wurde, kann es gelegentlich zu einer Zeitlimitüberschreitung kommen. Wenn dies geschieht, schließen Sie bitte das Browser-Fenster und

"Bank of America" ist der Marketingname, der von einigen der Geschäftsbereiche der Bank of America Corporation im internationalen Bankenwesen und auf internationalen Märkten verwendet wird. Kredite, andere kommerzielle Bankgeschäfte und der Handel mit bestimmten Finanzinstrumenten werden weltweit von Bankgesellschaften der Bank of America Corporation, einschließlich der Bank of America, N.A., Mitglied

der FDIC, durchgeführt. © 2023 Bank of America Corporation. Alle Rechte vorbehalten. 5644138 **[5644138](https://secure.reged.com/AdTrax/submissionoverview/5644138)**

Global Transaction Services generally conducts business in English and this translation is provided as a courtesy. If there is a conflict between the English language materials and the translation provided to you, the English language materials shall prevail. Please note that future verbal and written communications from the bank may be in English only.

stellen die Sitzung durch Eingabe der folgenden URL wieder her: [www.bankofamerica.com/globalcardaccess.](http://www.bankofamerica.com/globalcardaccess)

In welchen Sprachen ist Global Card Access verfügbar? Englisch, Französisch, Spanisch, Italienisch und Deutsch.

Global Transaction Services generally conducts business in English and this translation is provided as a courtesy. If there is a conflict between the English language materials and the translation provided to you, the English language materials shall prevail. Please note that future verbal and written communications from the bank may be in English only.

"Bank of America" ist der Marketingname, der von einigen der Geschäftsbereiche der Bank of America Corporation im internationalen Bankenwesen und auf internationalen Märkten verwendet wird. Kredite, andere kommerzielle Bankgeschäfte und der Handel mit bestimmten Finanzinstrumenten werden weltweit von Bankgesellschaften der Bank of America Corporation, einschließlich der Bank of America, N.A., Mitglied

der FDIC, durchgeführt. © 2023 Bank of America Corporation. Alle Rechte vorbehalten. 5644138 **[5644138](https://secure.reged.com/AdTrax/submissionoverview/5644138)**